# RdDoc

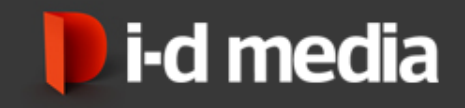

# **Agenda**

- · Hintergründe
- Idee  $\mathcal{L}_{\mathcal{A}}$
- **ziel**
- **Umsetzung**
- **Kurzdemo**

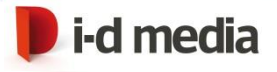

## **Hintergründe**

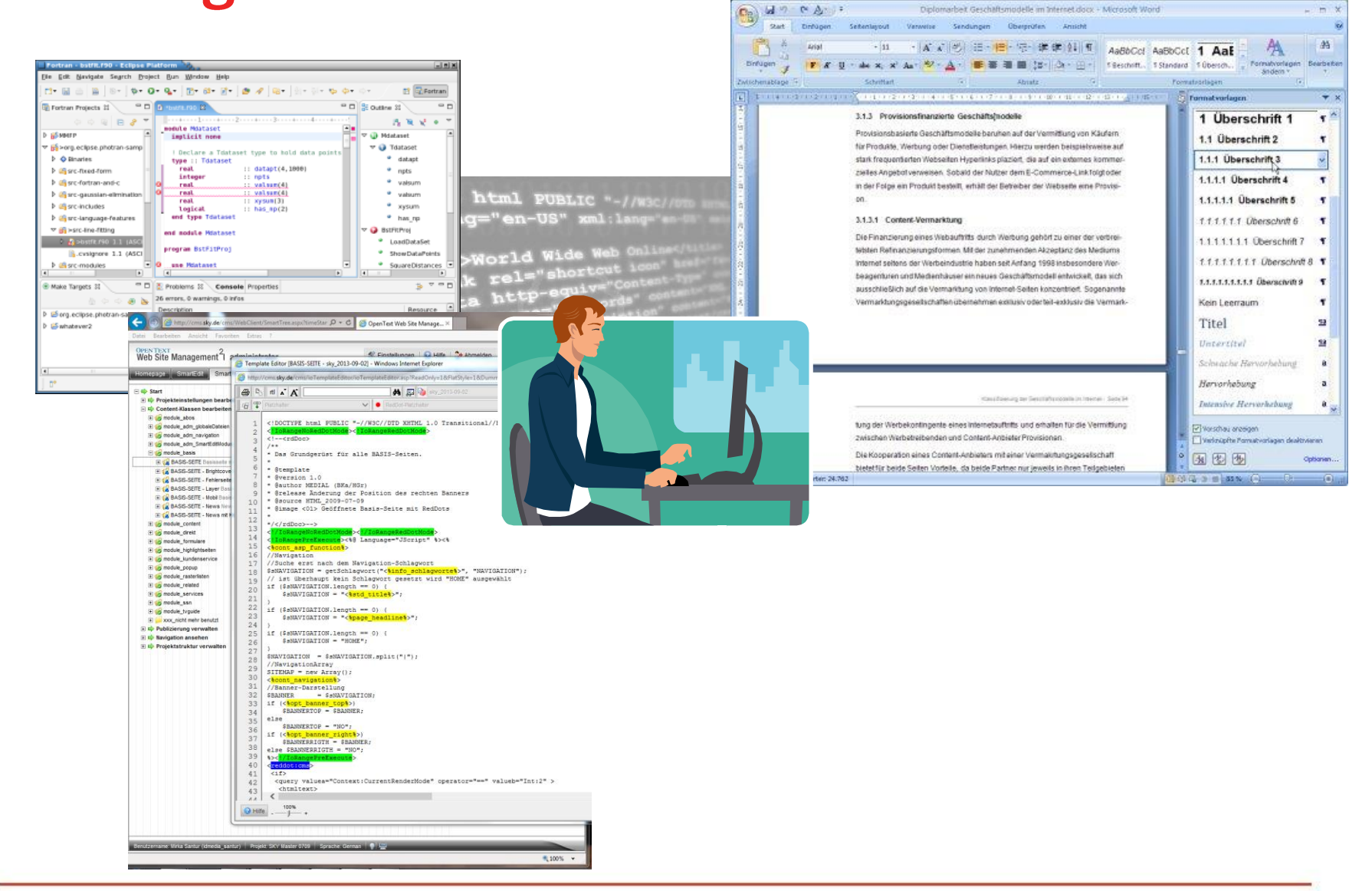

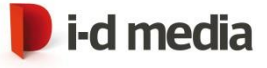

 $+$ 

Diplomarbeit Geschäftsmodelle im Internet dock - Microsoft Word

### **Idee**

 $\sqrt{ }$ 

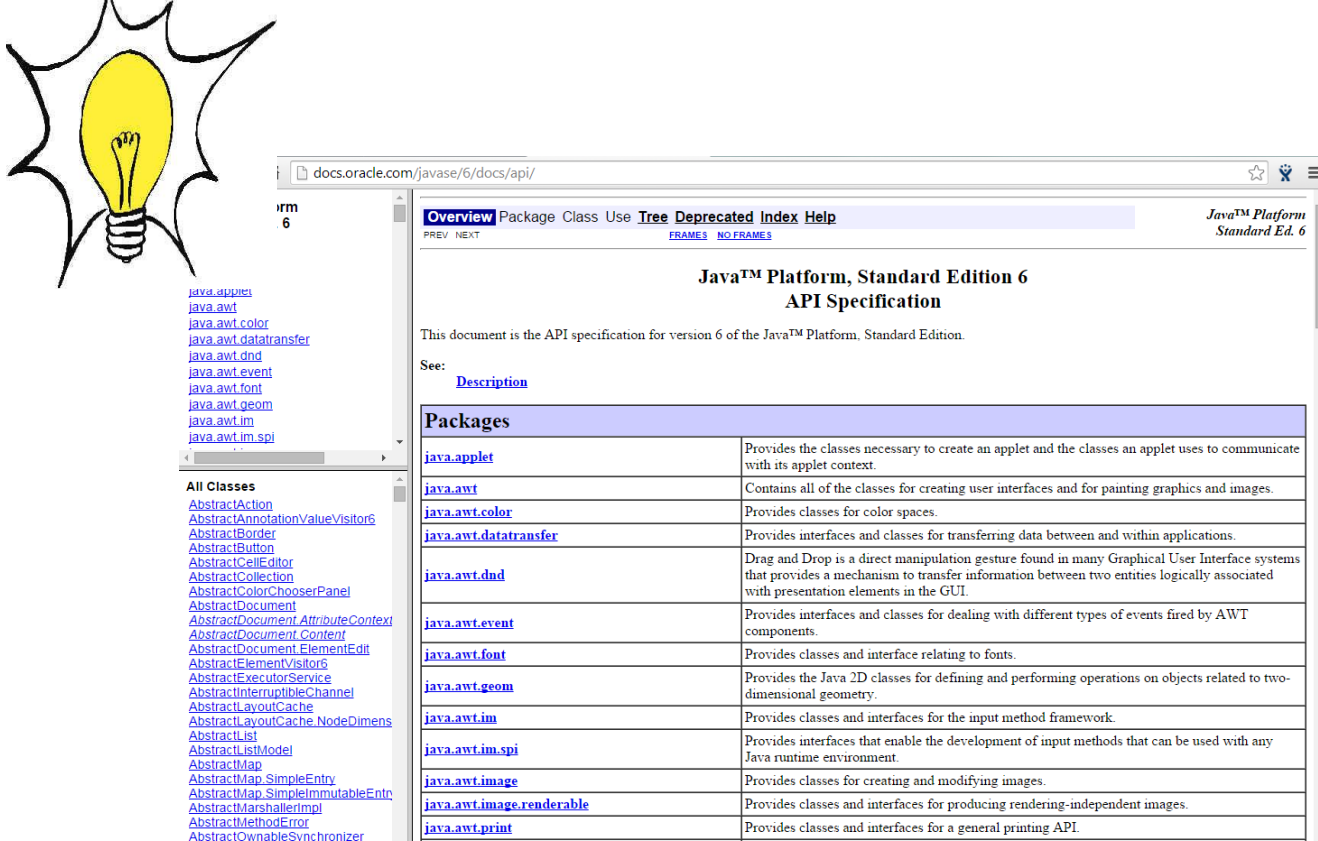

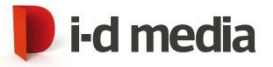

## **Ziel**

- **Entwickler ändert die Dokumentationsinhalte** direkt in den Content-Klassen.
- Die Dokumentation soll direkt generiert werden können
- Bilder und zusätzliche Inhalte sollen hinzugefügt werden können

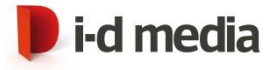

### **Umsetzung**

- Plug-In (.NET C#; separate Applikation)  $\mathbb{R}^2$
- **Asset Manager Ordner für Bilder und weitere** Inhalte
- Dokumentation wird als ZIP zu Verfügung gestellt

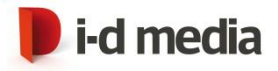

### Ergebnis und Kurzdemo

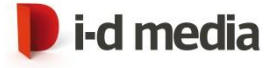

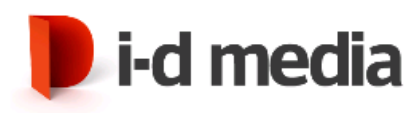

User documentation OpenText Bloola Integration

#### Introduction

#### **Generell notes**

Note to maintain text in the text editor Overview for all OpenText symbols

#### **Content Classes**

100 basic 101 - basic page - type a 200\_content

### 101 - basic page - type a

basic page - type A - grid 2-8-2 This is the standard basic page for the project. It uses a 2-8-2 grid layout for subnavigation, content and related content The page includes a bloola actionbar and an optional bloola comment

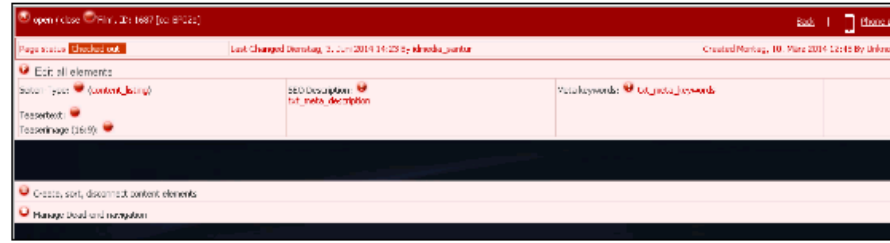

**Test bild** 

#### **Titel der Seite**

With this RedDot you can change the page title. The page title is used as internal page name as well as for the navigation.

#### content container

With this RedDot you can add modules as content for this page

#### comment function

With this RedDot you can allow this page to be commented via the community

#### related content container

With this RedDot you can add modules as related content for this page

Top

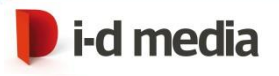

```
<!DOCTYPE html>
<!IoRangeNoRedDotMode><!IoRangeRedDotMode>
\leftarrow!--\leftarrowrdDoc\leftarrow7**Ny monda
                                        <!IoRangeNoRedDotMode><<mark>!IoRangeRedDotMode</mark>>
                                        <!--<rdDoc>
 * basic page - type A - grid 2-8-\chi_** This is the standard basic page *
 * It uses a 2-8-2 grid layout for * With this RedDot you can change the page title.
 * The page includes a bloola acti * The page title is used as internal page name as well as for the navigation.
                                         * @reddot
 * @template
                                         * @name Titel der Seite
 * @version 1.0
                                         * @since 1.0
 * @source HTML
                                         * @author Idmedia (BKa)
                                        */\langlerdDoc>-->
 * @release initial creation
                                       <!--<rdDoc>
 * @author Idmedia (BKa)
                                        7**
 * @image <01> Test bild
                                         * With this RedDot you can change the host for the website.
                                         * This value is used for bloola only, to create absolute links to the bloola documents that
*/</rdDoc>-->
<!/IoRangeRedDotMode><!/IoRangeNoF * @reddot
                                         * @name Website-Host
<html ng-app="easy">
                                         * @since 1.0
                                         * @author Idmedia (BKa)
                                         * @admin
                                        */</rdDoc>-->
                                        <!--<rdDoc>
                                        7**
                                         * With this RedDot you can add modules as content for this page
                                         * @reddot
                                         * @name content container
                                         * @since 1.0
                                         * @author Idmedia (BKa)
                                         * @see 200 content\203 - article
                                        */\langle/rdDoc>-->
                                        <!--<rdDoc>
                                        7*** With this RedDot you can allow this page to be commented via the community
```
RdDoc - Redaktionsdokumentation auf Knopfdruck 9

### **Kontakt**

Miroslawa Santur Senior Entwickler / Technischer Projektleiter

I-D Media AG mirka.santur@idmedia.com http://www.idmedia.de

Konrad-Adenauer-Ufer 39 D-50668 Köln fon  $+49(0)$  221 - 399 603 - 20 fax +49 (0) 221 - 399 603 - 19

Jakub Santur Leiter Vertrieb

I-D Media AG jakub.santur@idmedia.com http://www.idmedia.de

Konrad-Adenauer-Ufer 39 D-50668 Köln fon  $+49(0)$  221 - 399 603 - 44 fax +49 (0) 221 - 399 603 - 19

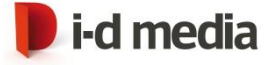